# **Graphics Shop Designer**

You are responsible for producing signs that will be sold to the JA BizTown businesses and for taking the souvenir photos that will be sold to the citizens of JA BizTown. A quality product is important. Remember to stay on task to assure that products are completed in a timely manner.

#### 1. Get iPad From the Cart

Your job requires you to use an iPad today. At this time, you can go to the iPad cart to pick up your iPad. It is iPad #30, 31, or 32. **Pick just one of these.** A teacher will be at the cart if you need assistance.

## 2. Create Sign

Your **most important** responsibility today is to create attractive signs for your business customers.

- a) To create signs, use the materials in the center of the art table and create a poster using the sign design information for each business. You and the other designers will create a sign for each business in BizTown so you may have to limit your time making each sign to get them all done, while still making them attractive.
- b) Make sure you create the signs vertically so that they fit on the sign boards correctly. When the sign is completed, use the plastic piece at the top of the board to attach the sign to the board.
- c) Give the sign design board with the original sign design (Paper from school) to a Sales Manager to deliver to the appropriate business. Continue until all business signs designs are completed.

### 3. Photos

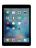

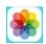

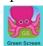

After all the business signs are completed, you will focus on taking pictures and making souvenir photos.

- a) Read the **PHOTOS MANUAL** for instructions on taking and printing photos with the designated iPads.
- b) To practice taking and printing photos, you may take a picture of your teachers in BizTown today.
- c) As the Sales Manager(s) take orders for photos, use the iPad in front of the green screen to take the picture and print it. Complete the orders as quickly and carefully as possible. Do your best work! Once completed deliver the finished photo to the customer.
- d) Use the file bins on the counter that say **Photos Ordered**, **Photos to be Delivered** and **Delivered orders** to help stay organized.

## 4. Clear Pictures

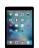

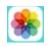

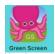

At the end of the day, be sure to erase all pictures in the Photos app on the iPad and erase all Green Screen app projects.

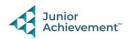

# 5. Clean Up

Assist with business clean up at the end of the day.

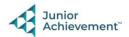